## How to Download Zoom

Zoom is a platform for making video calls over the internet. You can use it to speak with anyone all over the world. Follow these steps to download Zoom on your phone/tablet or computer.

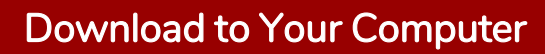

Open your internet browser. In the address bar, type zoom.us/download. Click the Download button under "Zoom Client for Meetings." Once downloaded, open "ZoomInstaller.exe.". Zoom is now on your computer.

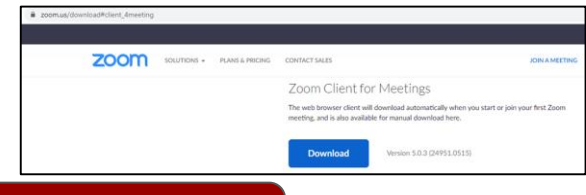

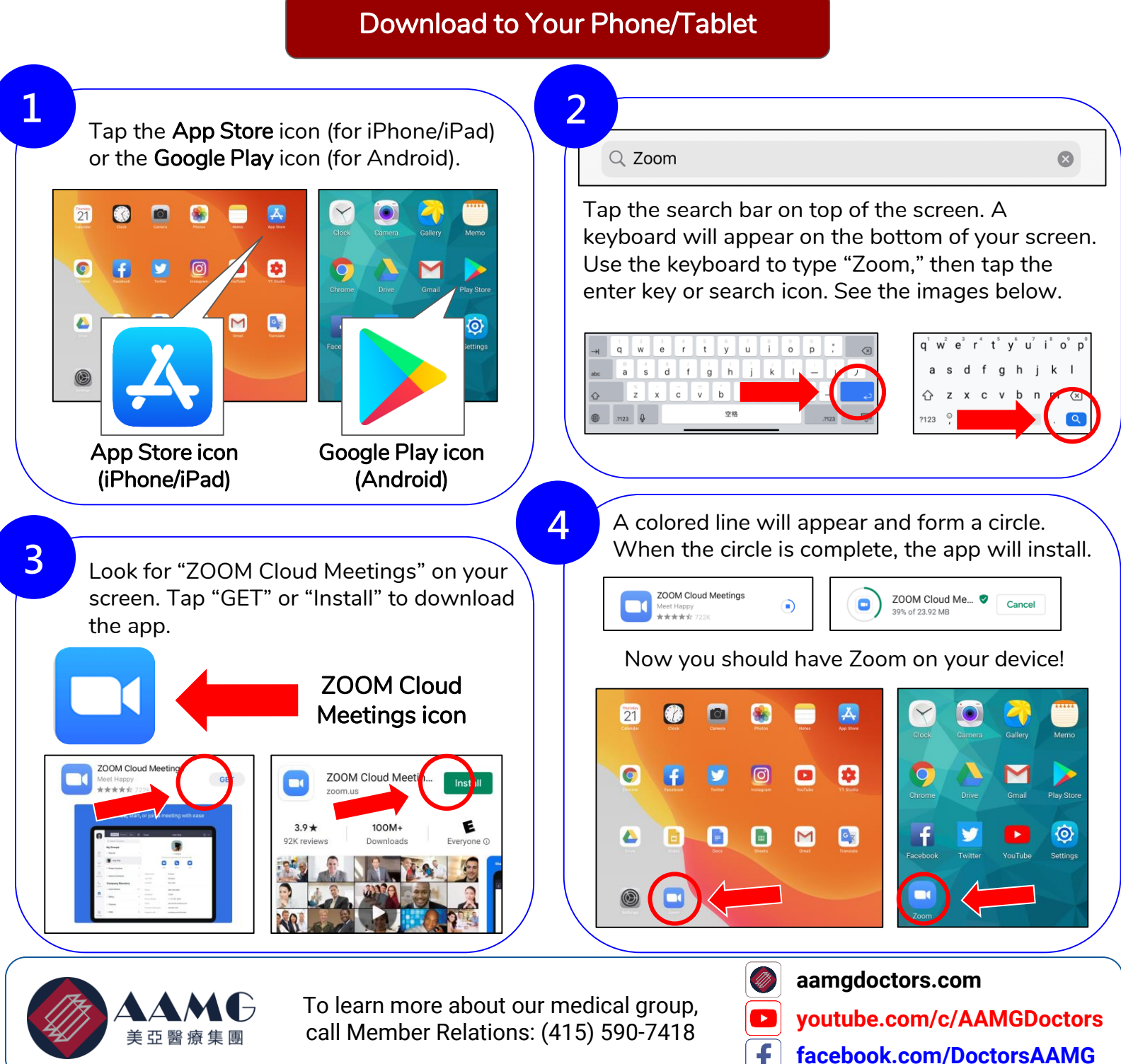

## **ZOOM下載指南**

Zoom是一個用於綫上視頻通話的平臺。您可以通過Zoom隨時隨地與世界各地的人交談。只需按照以下步驟 即可在手機/平板電腦或電腦上下載Zoom。

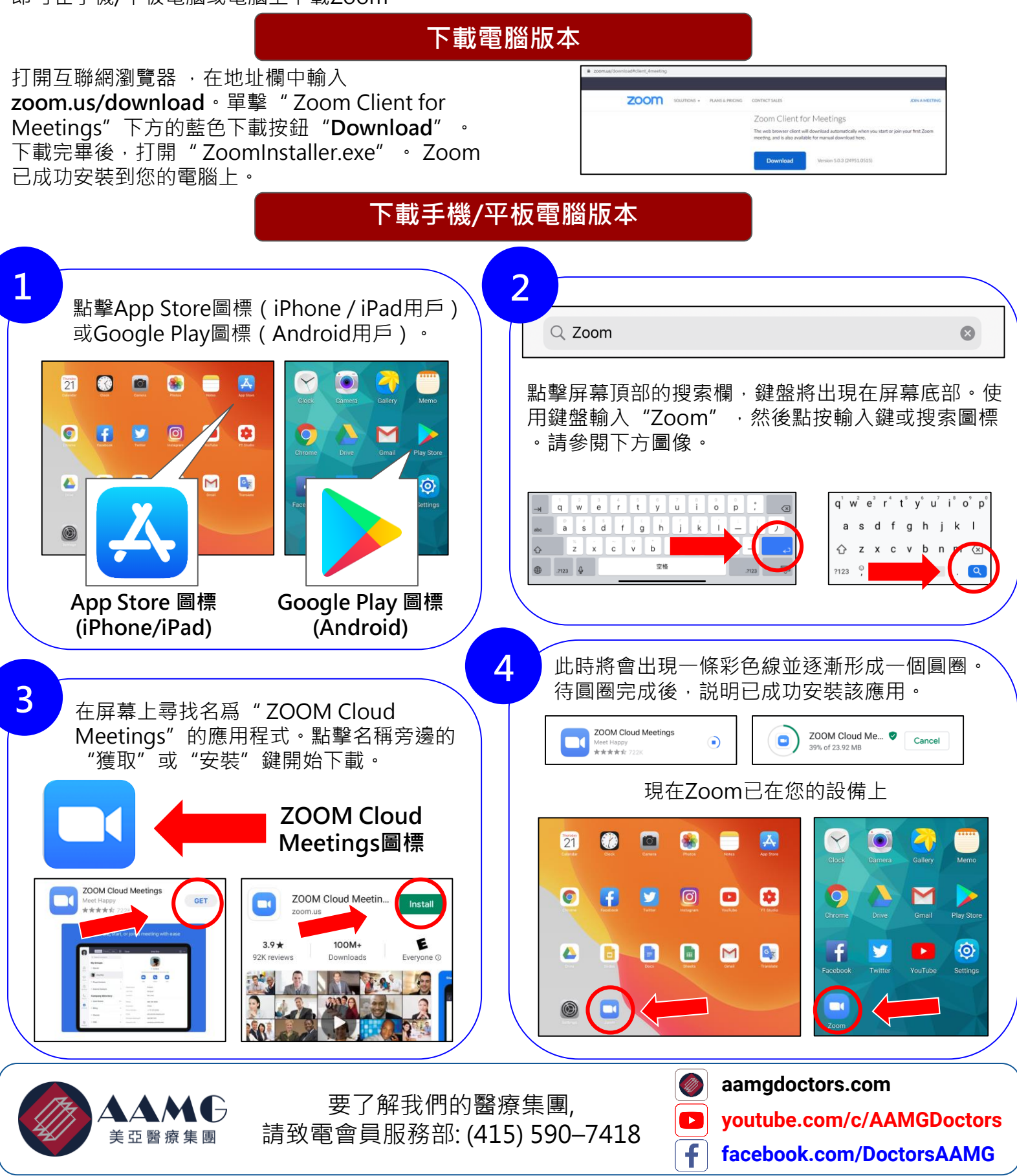

Resources: zoom.us © 2020 AAMG. All rights reserved. Updated 5/2020